# FLYZOO CHAT - REST API V1.1

Reference guide - Release 2 (August, 29<sup>th</sup> 2016)

# Contents

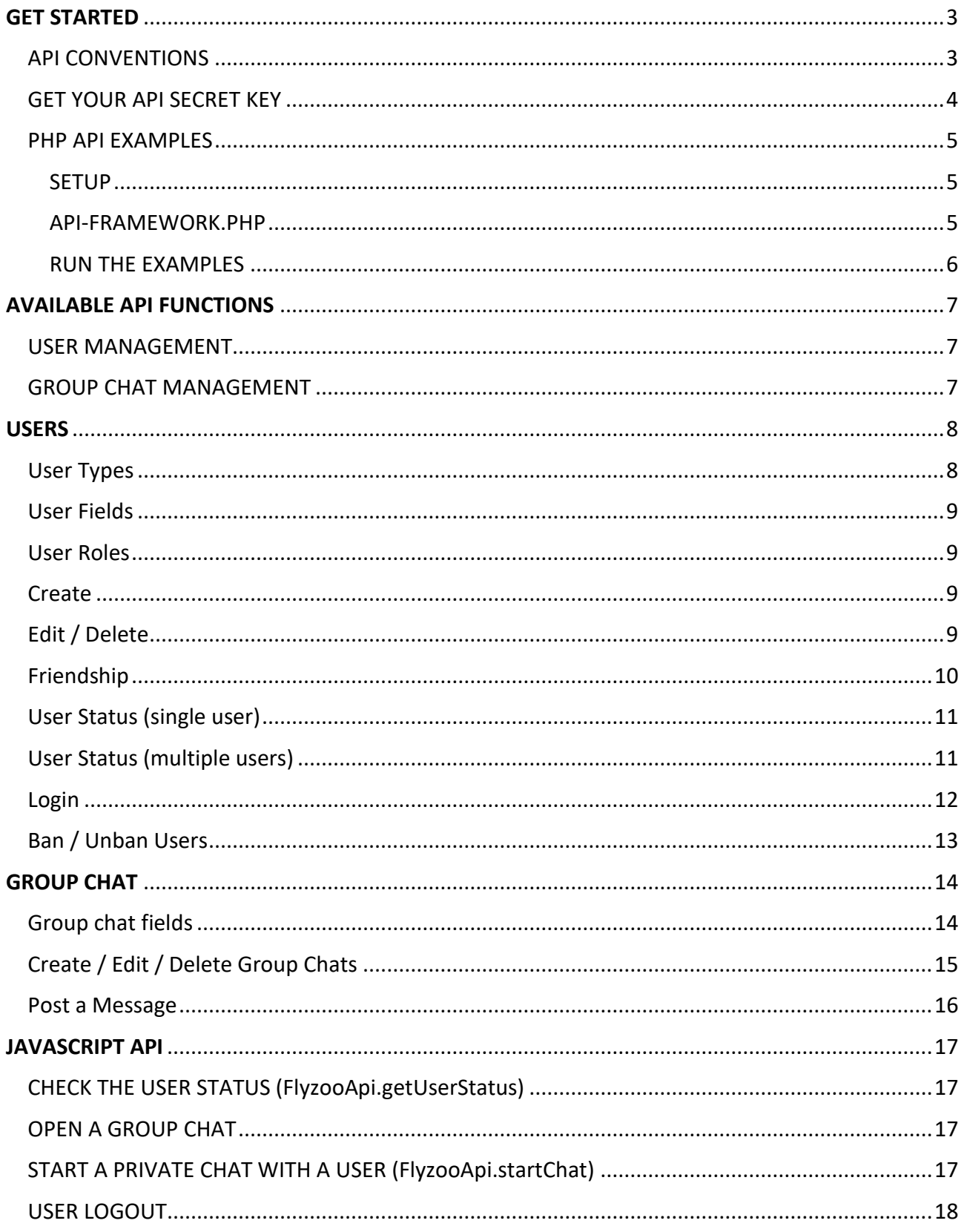

# <span id="page-2-0"></span>GET STARTED

### <span id="page-2-1"></span>API CONVENTIONS

- all requests are HTTPS POSTs
- fields (except arrays) are in string format.
- results are returned in json format
- a message {"status":"error","result":"error description"} is returned in case of error

#### **EXAMPLE**

Get the chat profile for the user with id = 1001.

```
 https://api-
v1.flyzoo.co/api/users/getinfo
```
getinfo.json is a simple text file containing the following data:

{"api\_key":"fih2zp0wiznawcdqlqixs629acel8rci5pm0wjigjq67t2wcgs", "user\_id":"1001"}

#### **SAMPLE JSON RESULT**

```
{
```

```
 "user_id":"1001",
 "user_roles":"operator",
 "user_profile_url":"",
"user_avatar_url":"http://my-site.com/avatars/jake.jpg",
 "user_html_tag":"<strong>Magic Dog</strong>",
 "user_name":"Jake",
"user_email":"jake@mydomain.local",
 "user_type":"2",
 "country_code":"",
 "country_name":"",
 "city_name":"",
 "status":"offline",
 "user_ip":"",
 "api_key":null
```

```
}
```
# <span id="page-3-0"></span>GET YOUR API SECRET KEY

First of all you need to retrieve your API SECRET KEY from the dashboard. Each API call requires a valid **api\_key.**

Log into the dashboard, go under SETUP > REST API and copy your API SECRET KEY.

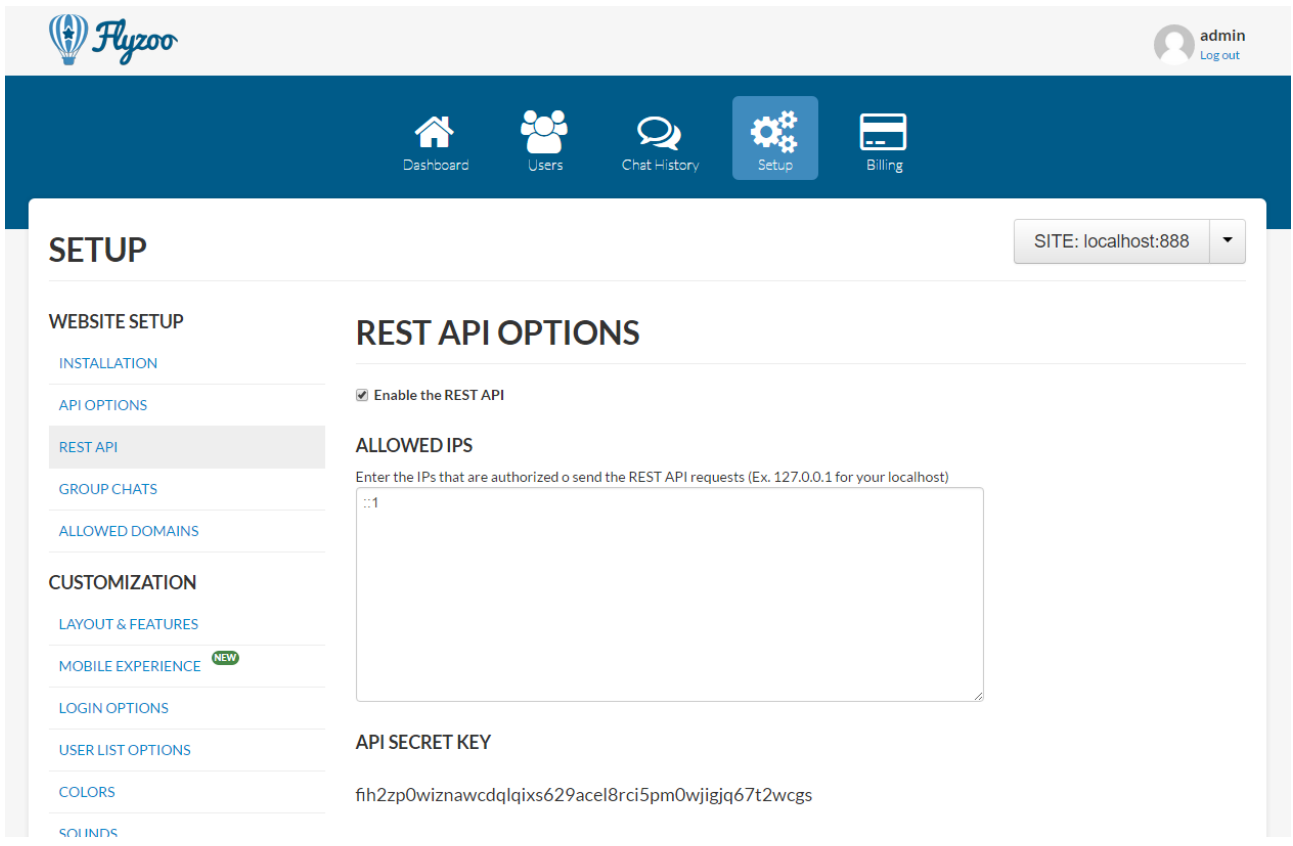

Make sure to whitelist the IP Addresses of the machines sending API requests.

You need to enter **::1** or **127.0.0.1** to send requests from your localhost dev environment, rejected requests will provide a message with the disallowed IP.

#### **WARNING:**

The API SECRET KEY must be exclusively used on server-side code, DON'T SHARE it and don't use it on client-side code.

# <span id="page-4-0"></span>PHP API FXAMPI FS

The PHP API Examples have been designed to help you get started quickly with the REST and Javascript APIs.

The sample code will create a fake data set to let you test the most important features.

#### **FAKE USERS (/users/create-fake-users.php)**

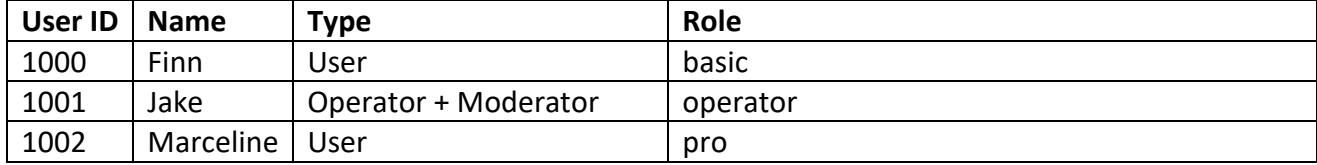

#### **FAKE GROUP CHATS (/groupchats/create-group-chat.php)**

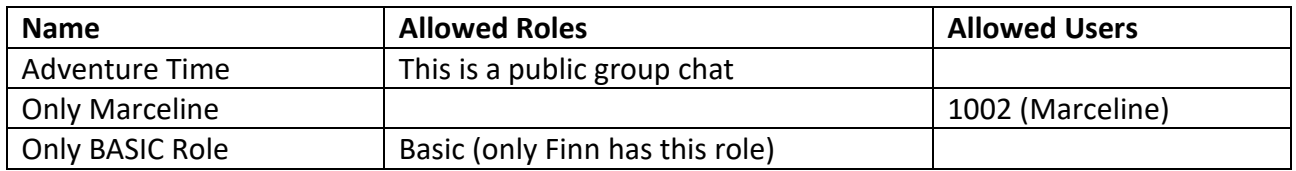

**Please note:** While the admin, operator and moderators can access group chats even if they are not in the same Allowed Role, they won't be able to access group chats locked with the Allowed Users option if their User IDs are not listed there.

#### <span id="page-4-1"></span>**SETUP**

To run the examples you first need to setup the **config.php** file:

\$CONFIG\_API\_KEY = " --- your secret api key --- "; \$CONFIG\_API\_ENDPOINT = "https://api-v1.flyzoo.co/api"; \$CONFIG\_APPLICATION\_ID = " --- your Flyzoo Application Id --- "; \$ROOT = "http://localhost:888/";

#### <span id="page-4-2"></span>API-FRAMEWORK.PHP

The **api-framework.php** file provides a simple wrapper around the available API calls: here you find some classes ready to use on your php projects - it's really simple to port this code to other languages like node.js, c#, etc.

### <span id="page-5-0"></span>RUN THE EXAMPLES

Let's assume the sample project is running under [http://localhost:888/.](http://localhost:888/)

Once you setup the **config.php** file and open the home page you should see the following screen:

**Flyzoo REST API Examples** 

### 1) Edit the config.php

Log into the dashboard (https://dashboard.flyzoo.co) and retrieve your \$CONFIG\_API\_KEY, \$CONFIG\_API\_ENDPOINT and \$CONFIG\_APPLICATION\_ID settings

#### 2) Manage Users

- Click here to create a set of fake users (Finn, Jake and Marceline)
- Once you complete all the test you can click here to DELETE ALL FAKE USERS
- Get the list of users online now · Show user info for
- Finn v Invia

#### 3) Create a set of fake group chats

• Click here to create the group chats

#### 4) Login as test user

Login as: Finn v Invia

#### 5) BAN/UNBAN a user

Action: Ban v User: Finn v Invia

#### 6) Friendship / Favorites

Click here to add Jake and Marceline to Finn's friends list.

### 7) Manage group chats

List

List all group chats

#### **Delete**

Only BASIC role v Remove the group chat from the system

Please make sure to run the following actions first:

- Create a set of fake users (Finn, Jake and Marceline)
- Create a set of fake group chats
- Login as test user (choose Finn to get started).

If everything worked as expected you can log into the Dashboard and notice that three users and three group chats have been created.

We suggest to use a two or three different browsers to emulate the users at the same time (you can also use Chrome and Chrome in incognito mode at the same time, for instance).

# <span id="page-6-0"></span>AVAILABLE API FUNCTIONS

The REST API endpoint is<https://api-v1.flyzoo.co/api>

Here is a summary of the available API functions; where not specified values are returned in the {"status":"…", "result":"…"} JSON format.

# <span id="page-6-1"></span>USER MANAGEMENT

**Example:** https://api-v1.flyzoo.co/api /users/create

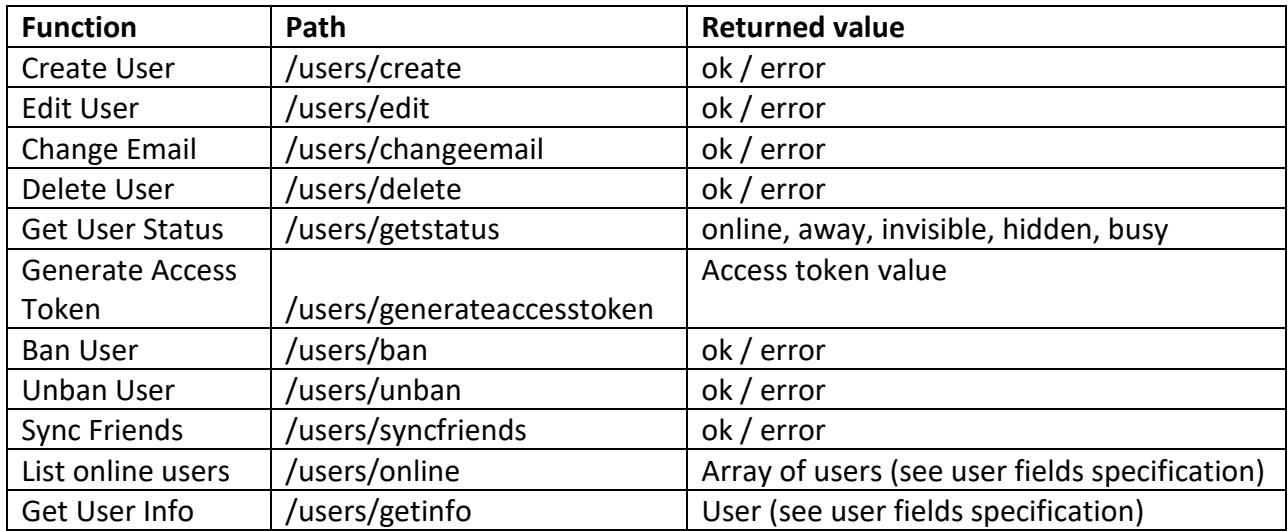

### <span id="page-6-2"></span>GROUP CHAT MANAGEMENT

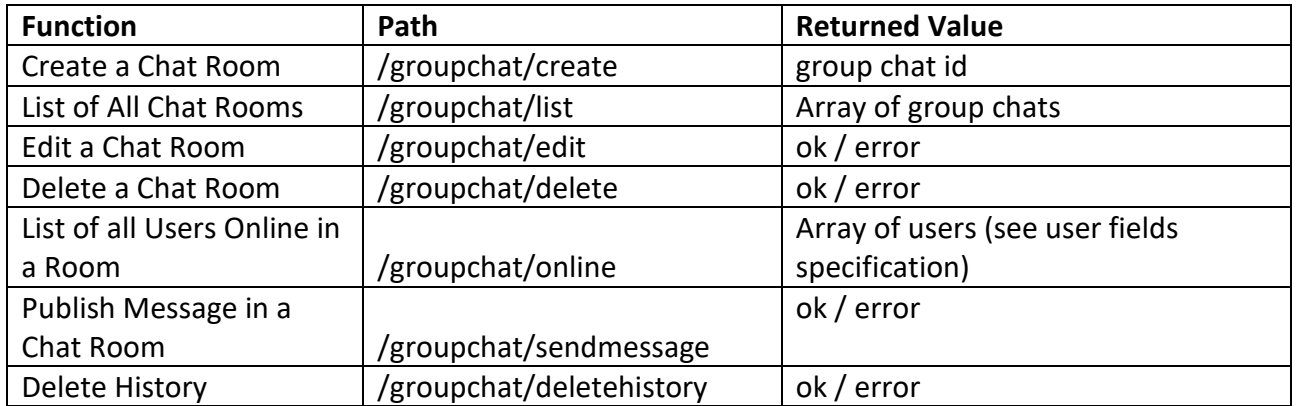

# <span id="page-7-0"></span>**USERS**

User types and roles are designed to manage the access level to features and group chats.

For example it's possible to disable the file sharing for guests, hide guests from the main user list or grant the access to a reserved chats only to members in the "paid" role.

### <span id="page-7-1"></span>User Types

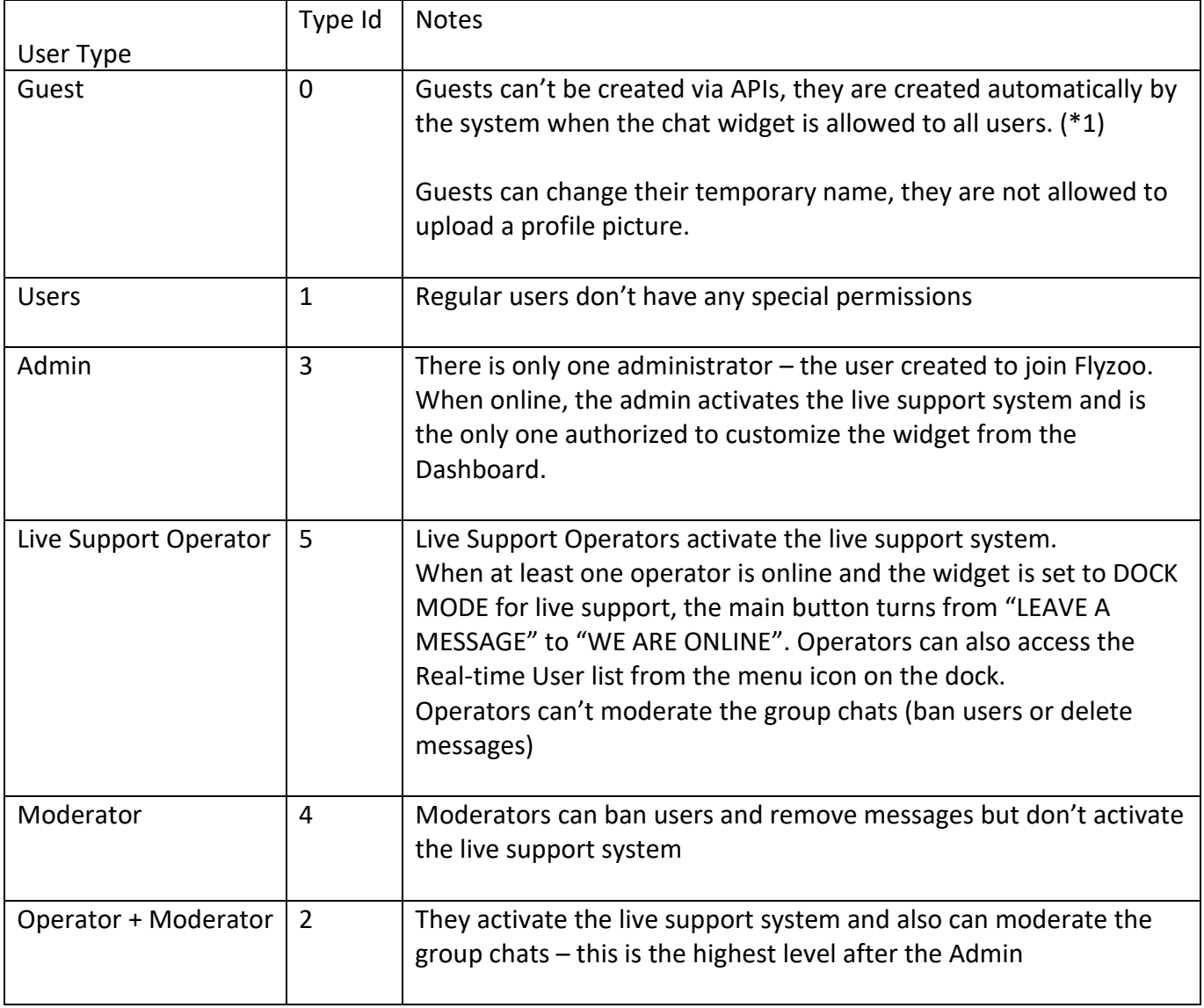

#### **Notes**

1) The widget can be completely disabled to guests by activating the "hide dock/widget to guests" option available from the Dashboard under SETUP > LAYOUT AND FEATURES menu

# <span id="page-8-0"></span>User Fields

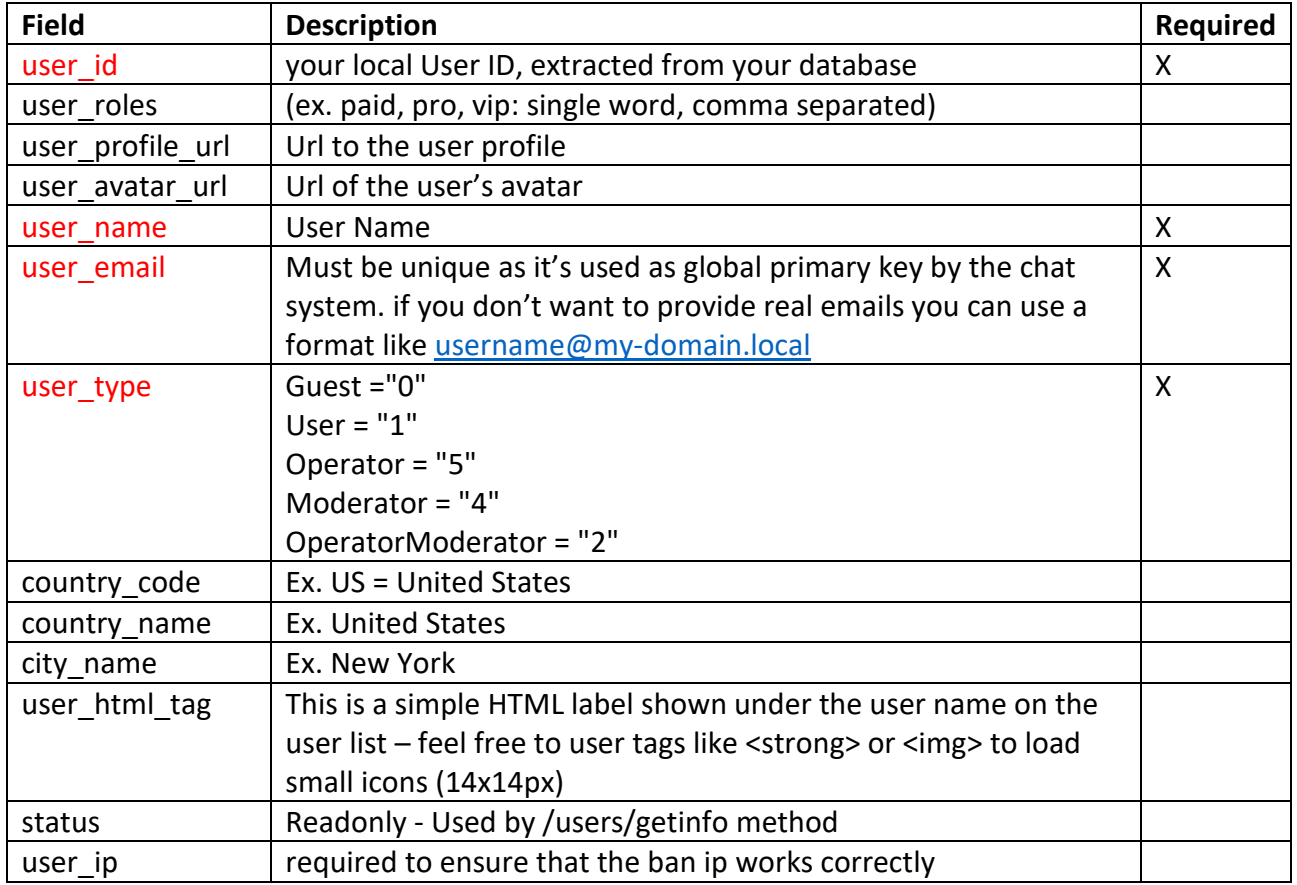

# <span id="page-8-1"></span>User Roles

With the user roles you can:

- Grant access to reserved group chats
- Show a group chat only to users in the same role
- Hide users not in the same role
- Allow only users in a specific roles to chat privately with other users and/or operators

#### <span id="page-8-2"></span>Create

Just POST the request to https://api-v1.flyzoo.co/api /users/create

# <span id="page-8-3"></span>Edit / Delete

To edit a user just call the **/users/edit** method and pass the user data. Make sure to pass all the data pulled from your database OR

- 1) load the current users data first with the **/users/getinfo** method
- 2) modify the fields

3) POST the updated data with the **/users/edit** method.

To delete a user just call the **/users/delete** with the **user\_id** and **api\_key** as usual.

# <span id="page-9-0"></span>Friendship

Flyzoo provides a Friends/Favorites list accessible from a tab on USER LIST. Users can also befriend other users by clicking on the small "star icon" that appears hovering on a user name.

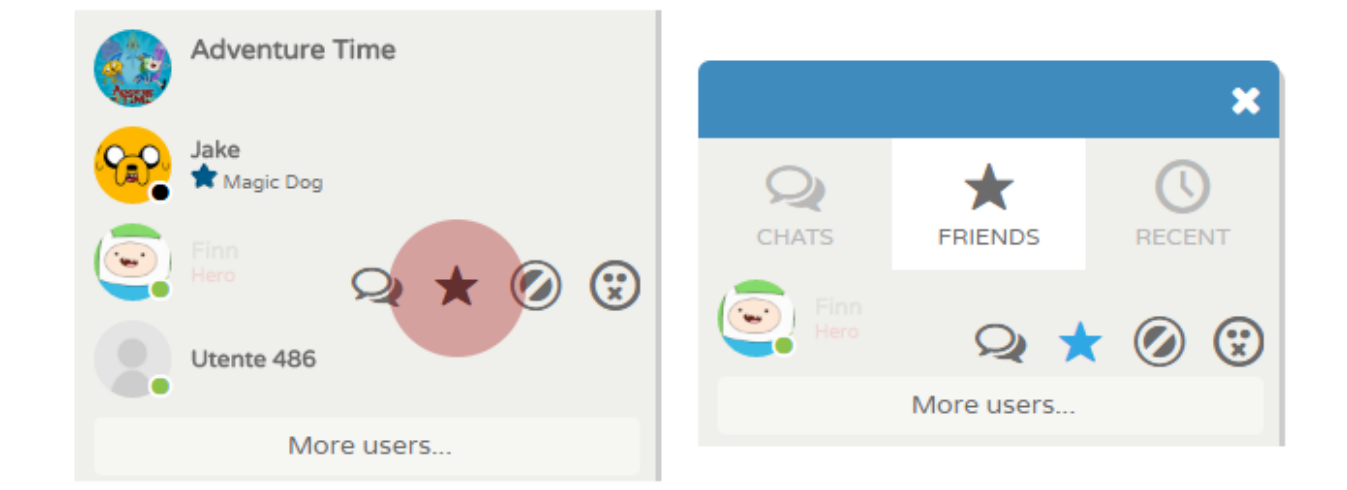

POST to the **/users/syncfriends** method to set friends for a user.

#### **EXAMPLE:**

```
{
"api_key":"fih2zp0wiznawcdqlqixs629acel8rci5pm0wjigjq67t2wcgs", 
"user_id":"1001",
"friends":{"1002","1003"}
}
```
#### **NOTES:**

- The api will skip the entries of not found user ids
- Make sure to pass the entire list when removing/adding a single entry

# <span id="page-10-0"></span>User Status (single user)

#### POST to **/users/getstatus** to get the user status

#### **EXAMPLE**

{

```
"api_key":"fih2zp0wiznawcdqlqixs629acel8rci5pm0wjigjq67t2wcgs", 
"user_id":"1001"
```
}

#### **Return value:**

{"status":"offline"}

# <span id="page-10-1"></span>User Status (multiple users)

#### POST to **/users/getstatuslist** to get the user status for multiple users at the same time

#### **EXAMPLE**

```
{
"api_key":"fih2zp0wiznawcdqlqixs629acel8rci5pm0wjigjq67t2wcgs", 
"user_ids": ["1000","1001","1002"]
```
}

#### **Return value:**

```
{"status":"ok","result":[{"user_id":"1000","status":"online"},{"user_id":"1001","status":"offline"},{
"user_id":"1002","status":"away"}]}
```
#### **NOTES:**

Please make sure to chat the responses whenever possibile to avoid excessive API requests, otherwise the server will throttle the number of available requests per second.

# <span id="page-11-0"></span>Login

There are two methods to login the users in to the chat

- 1) Use the Javascript API to pass all the user data
- 2) Use the REST API to retrieve an Access Token and pass it to the chat

This section covers the second method (the first one is described here: https://flyzoo.co/features/chat-api-integration)

#### **STEP 1 – GET THE ACCESS TOKEN**

First of all you need to generate an access token for the user with the **https://api-v1.flyzoo.co/api /users/ generateaccesstoken** method.

You just need to pass the **user\_id** and **api\_key** as usual:

{"api\_key":"fih2zp0wiznawcdqlqixs629acel8rci5pm0wjigjq67t2wcgs", "user\_id":"1001"}

You can call this function in your server code right after authenticating the user on your system.

#### **STEP 2 – SAVE THE ACCESS TOKEN**

Once you have the access token:

- pass it to the first page shown to the user after the login

- save it into the browser's localStorage object (field must be named "at")

- redirect the user to the main/home page of the site (add a small delay to make sure the localStorage object has saved the value).

#### **SAMPLE CODE:**

<script src="flyzoostorage.js" />

```
<script type="text/javascript">
```
var AccessToken = "<? echo generateAccessToken(\$ POST["user id"]); ?>";

```
jQuery(document).ready(function() {
if(AccessToken == "") alert("invalid chat access token");
```
var m = window.FlyzooStorage; m.init();

if (m.storageMethod != "none") { m.storeValue("at", AccessToken); }

setTimeout(function() { window.location.href = "http://my-site.com" ,1000); }

}); </script> Please check the **/users/login.php** example – flyzoostorage.js provides a simple library you can integrate with your code to manage the localStorage.

Flyzoo's main script will then detect the "at" automatically.

# <span id="page-12-0"></span>Ban / Unban Users

POST the user\_id to **/users/ban** or **/users/unban** to ban/unban users.

The ban function will also block the user's IP Address – you can also unblock IPs from the dashboard (SETUP > IP BLACKLIST)

**TIP:** Make sure that you don't block yourself while running tests.

# <span id="page-13-0"></span>GROUP CHAT

# <span id="page-13-1"></span>Group chat fields

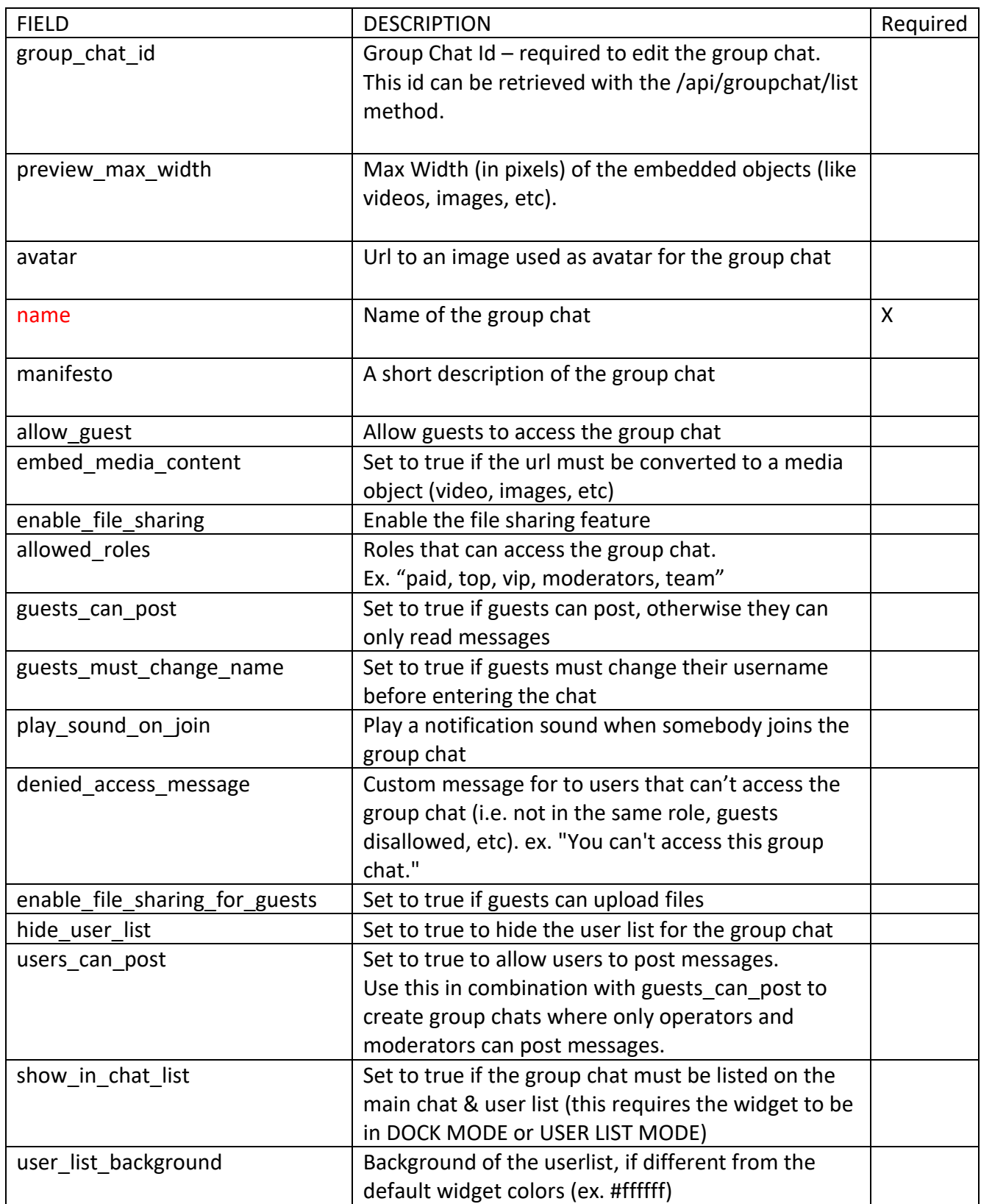

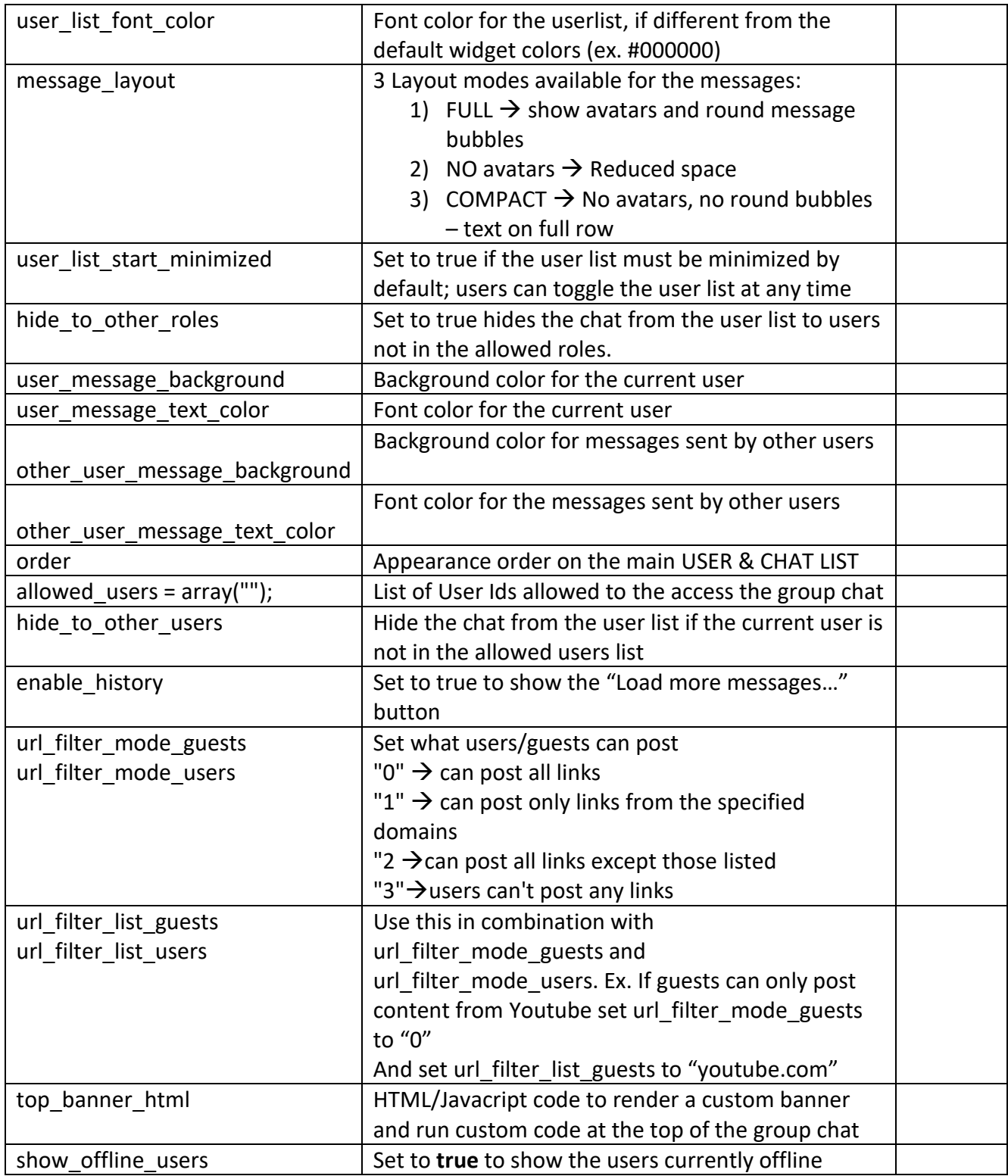

# <span id="page-14-0"></span>Create / Edit / Delete Group Chats

Please check the **api-framework.php** to see the default values: "name" is the only mandatory field to create a group chat.

Once you post to **/groupchat/create** the system will return a **group\_chat\_id** – you can store this value to delete/edit the group chat in the future or post messages.

Editing and deleting a group chat follows follow the same steps described for the users.

### <span id="page-15-0"></span>Post a Message

The **/groupchat/sendmessage** allows you to post a message to a group chat.

The message is saved and sent in real-time to all users that joined the group chat.

#### **EXAMPLE**

{

```
"api_key":"fih2zp0wiznawcdqlqixs629acel8rci5pm0wjigjq67t2wcgs",
```

```
"group_chat_id":"52b18bfa53e51f040cd0b19c",
```
"user\_id ":"1001"}

```
"message ":" <strong>Hello!</strong> "
```
}

# <span id="page-16-0"></span>JAVASCRIPT API

# <span id="page-16-1"></span>CHECK THE USER STATUS (FlyzooApi.getUserStatus)

#### **SYNTAX: FlyzooApi.getUserStatus(<LocalUserId>,<SuccessCallback()>,<FailCallback()>)**

#### **EXAMPLE**

```
var UserID = "1001";
var UserName = "Jake";
FlyzooApi.getUserStatus(UserID,
        function(e) {
          alert(UserName + " is "+ e)
        },
       function(e) { a alert("error: " + e) })
);
```
### <span id="page-16-2"></span>OPEN A GROUP CHAT

To launch a group chat you need to know the Group Chat Id. The API will provide you this value when you create the chat – it's a good idea to store it somewhere on your database, otherwise you can retrieve it by listing the available group chats with the https://api-v1.flyzoo.co/api /groupchat/list method.

#### **SYNTAX: FlyzooApi.startGroupChat(<GroupChatId>,<Label>);**

#### **EXAMPLE**

var groupChatId = "573c4135a59c353ef0069b27"; var groupChatLabel = "The amazing group chat";

FlyzooApi.startGroupChat(groupChatId, groupChatLabel);

# <span id="page-16-3"></span>START A PRIVATE CHAT WITH A USER (FlyzooApi.startChat)

#### **SYNTAX: FlyzooApi.startChat(<LocalUserId>,<SuccessCallback()>,<FailCallback()>)**

Success and fail callbacks are helpful for various scenarios.

For example you might want to show a spinning loader inside a "CHAT WITH JAKE" button and then hide it when the API starts the chat.

**Note:** pass function() { } if you don't wont to perform any action on callback.

#### **Possible Fail messages:**

not-found  $\rightarrow$  user not found cant-chat-with-yourself  $\rightarrow$  you are sending your same current id local-userid-not-provided  $\rightarrow$  id set to blank access-token-missing  $\rightarrow$  authorization error system-error  $\rightarrow$  connection issues and other api errors.

#### **EXAMPLE**

```
<a id="btnStartChat" href="#" onclick="javascript:FlyzooApi.startChat(1002, startSuccess, 
startFail)">start chat with other user </a>
```
<script type="text/javascript"> function startSuccess(e) { alert("success"); }; function startFail(e) { alert("fail with message:" + e); }; </script>

# <span id="page-17-0"></span>USER LOGOUT

To log out the user from the chat you just need to remove the following localStorage entries:

at chat-status fz-api-hash fz-friends-hash lastcmd hdtg cid

The FlyzooApi.resetSession() does that for you.

For example on could run this code on the button that performs the logout on the site

\$("#logoutButton").click(function() {

```
 // custom logout logic here
 FlyzooApi.resetSession();
window.location.href = "url to exit page here....";
```